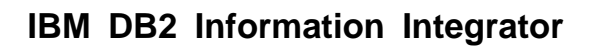

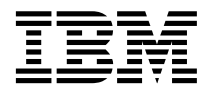

# 版本注意事項

版本 8

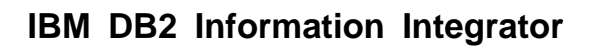

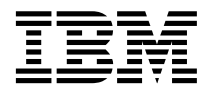

# 版本注意事項

版本 8

使用本資訊以及它支援的產品之前,請務必閱讀第 19 頁的『注意事項』底下的一般資訊。

本文件包含 IBM 的所有權資訊。資訊的提供是以授權合約爲前提,並受到著作權法的保護。本出版品中所包含的資訊並不 包括任何產品保證,且本手冊中所提供的任何陳述也不應做如此解讀。

您可以線上訂購 IBM 出版品,或透過當地的 IBM 業務代表:

- 若要線上訂購出版品,請造訪 IBM Publications Center,網址為 [www.ibm.com/shop/publications/order](http://www.ibm.com/shop/publications/order)
- 若要尋找當地的 IBM 業務代表,請造訪 IBM Directory of Worldwide Contacts,網址為 [www.ibm.com/planetwide](http://www.ibm.com/planetwide)

當您傳送資訊給 IBM 時,您即授權予 IBM 以其認為適當的方式來使用或分送資訊,而不必對您負起任何責任。

**© Copyright International Business Machines Corporation 1998 - 2003. All rights reserved.**

# 目錄

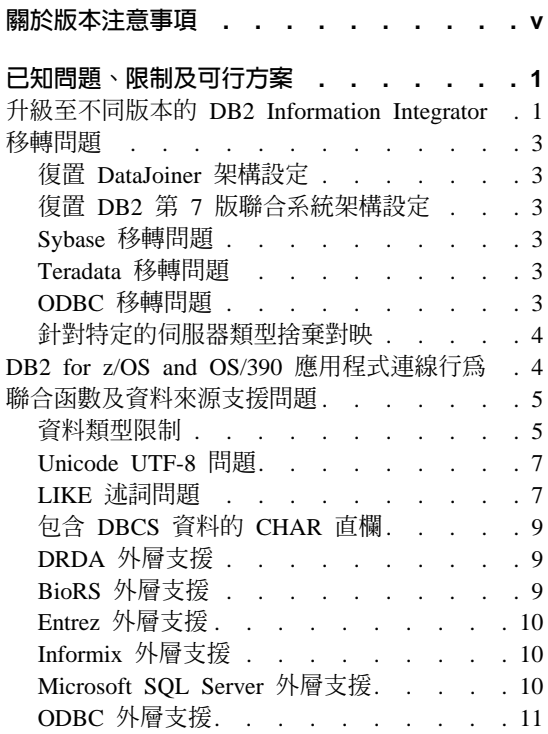

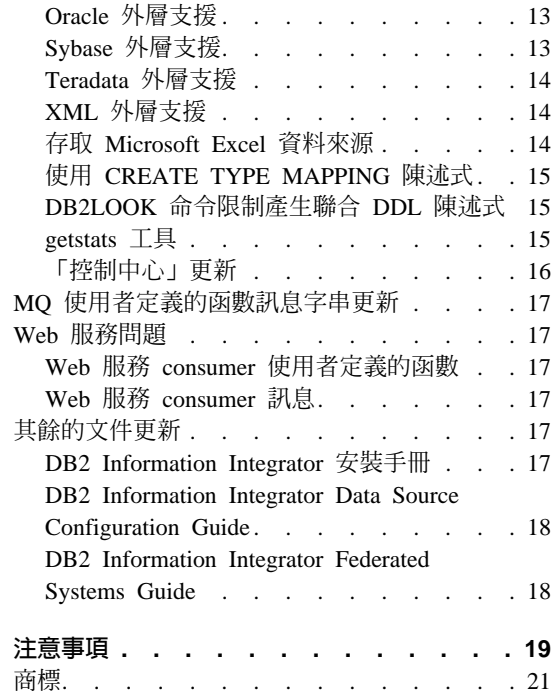

# <span id="page-6-0"></span>關於版本注意事項

版本注意事項包含了有關 DB2 Information Integrator 版本 8.1 的最新資訊。版本 注意事項針對本書出版時已知的問題、限制及可行方案提供詳細的說明,且適用 於產品的最新版本。閱讀這些注意事項即可熟悉與此版本的 DB2 Information Integrator 相關的任何已知未解決的問題。

# <span id="page-8-0"></span>已知問題、限制及可行方案

下列資訊說明 DB2® Information Integrator 版本 8.1 目前的已知問題、限制及可 行方案。本節中所列的資訊只適用於 DB2 Information Integrator 版本 8.1。所有 限制不見得適用於本產品的其他版次。

## 升級至不同版本的 DB2 Information Integrator

在您將某版本的 DB2 Information Integrator 升級至另一個版本之前,您必須先移 除現有的 DB2 Information Integrator 授權碼,再將新的 DB2 Information Integrator 授權碼新增至您的系統。

每個版本的 DB2 Information Integrator 都有各自的授權碼,除了 DB2 Information Integrator Developer Edition 以外。DB2 Information Integrator Developer Edition 會為 DB2 Information Integrator Advanced Edition 登錄授權碼。但是,每個版本 的 DB2 Information Integrator 授權條款會根據您安裝的版本而有所不同 (不管其 授權碼)。

DB2 Information Integrator 的授權檔如下:

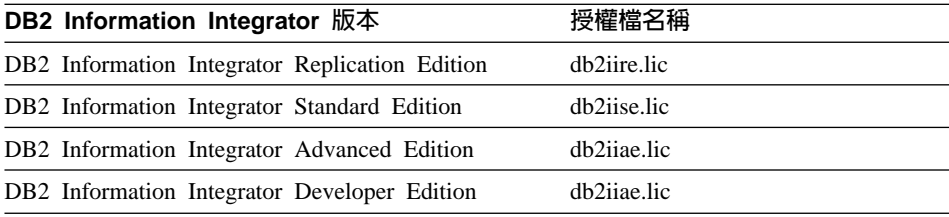

#### 先決條件:

您必須對 DB2 案例具有「管理員」權限,才能移除 DB2 Information Integrator 授 權碼。

#### 程序:

若要升級至不同版本的 DB2 Information Integrator:

- 1. 以對 DB2 案例具有「管理員」權限的使用者 ID 來登入系統。
- 2. 關閉所有開啓的程式,讓 DB2 Information Integrator 安裝程式可以在必要時更 新檔案。
- 3. 自命令提示下,切換目錄至安裝 DB2 Universal Database™ 的目錄下。 DB2 Universal Database 安裝在下列其中一個目錄中 (視您的作業系統而定):
	- $\sqrt{usr/opt/db2}$  08 01 (AIX)
	- /opt/IBM/db2/V8.1 (HP-UX、Linux、Solaris™ 作業環境)
	- \Program Files\IBM\SQLLIB (Windows)
- 4. 輸入下列命令,從系統中除去舊的 DB2 Information Integrator 授權碼: db2licm -r db2ii
- 5. 啟動 DB2 Information Integrator 發射台。發射台啓動時所花費的時間長度,視 您的系統架構而有所不同。可能需要一段時間才能讓 DB2 Information Integrator 發射台開啓。

**Windows® CD 安装**:若是在 Windows 系統上的 CD 型安裝,請將 DB2 Information Integrator CD 插入您的光碟機中。即會開啓 DB2 Information Integrator 發射台。

Windows 網路安裝:若是在 Windows 上的網路安裝,請先對映您要從該處安 裝 DB2 Information Integrator 的網路磁碟機及目錄。按兩下 iisetup.exe 以開 啓 DB2 Information Integrator 發射台。iisetup.exe 檔案位在 DB2 Information Integrator CD 的根目錄中。

```
UNIX<sup>®</sup> CD 或網路安裝:
```
- a. 裝載 DB2 Information Integrator CD 或導覽至您用來安裝 DB2 Information Integrator 的目錄。
- b. 在命令提示下,輸入下列命令以啓動 DB2 Information Integrator 安裝精靈: ./iiSetup.bin

即會開啓 DB2 Information Integrator 發射台。

- 6. 從 DB2 Information Integrator 發射台中, 按一下安裝產品。
- 7. 在您繼續安裝之前,請先仔細地讀取授權合約。DB2 Information Integrator 安 裝精靈將會在您的系統上偵測 DB2 Universal Database。
- 8. 選用的:在「產品選擇」頁面上,選取您要安裝的外層。如果您的系統上已安 裝關聯式或非關聯式外層,您就不需要再次安裝它們。
- 9. 按一下**下一步**。遵循精靈中的提示以完成安裝。

請參閱 DB2 Command Reference 以取得有關 **db2licm** 命令的資訊。

有關安裝關聯式及非關聯式外層的指示,請參閱 IBM DB2 Information Integrator 安裝手冊中的主題「安裝 DB2 Information Integrator 及設定聯合伺服器與資料庫 的捷徑」。

## <span id="page-10-0"></span>移轉問題

## 復置 DataJoiner 架構設定

在您移轉至 DB2 Information Integrator 之前,移轉作業包括了複製 DB2 DataJoiner® 架構設定的步驟。一日您移轉案例及資料庫,您必須復置這些架構設定。

移轉至 DB2 Information Integrator 之前,先尋找您建立的 djenv.log 檔案。比較 列在 djenv.log 檔案中的變數以及 \$HOME/sqllib/cfg/db2dj.ini 檔案中的變數。 必要的話,可編輯 db2dj.ini 檔案以新增任何遺失的變數。

## 復置 DB2 第 7 版聯合系統架構設定

在您移轉至 DB2 Information Integrator 之前,移轉作業包括了複製儲存在 db2di.ini 檔案中的架構設定之步驟。一日您移轉案例及資料庫,您必須復置這些 架構設定。

移轉 DB2 Information Integrator 之前,先尋找您複製的 db2dj.ini 檔案。復置 db2dj.ini 檔案的副本至 \$HOME/sqllib/cfg 目錄。

#### Sybase 移轉問題

在您移轉至 DB2 Information Integrator 之前,請先備份 interfaces 檔案。不會 自動地移轉此檔案至 DB2 Information Integrator。

此檔案通常是位在 \$HOME/sqllib 目錄中。

一日您完成移轉步驟,請將 interfaces 檔案復置回 DB2 聯合案例的 \$HOME/sqllib 目錄。

#### Teradata 移轉問題

在您移轉至 DB2 Information Integrator 之後,您無法對 Teradata® 資料來源使用 ALTER NICKNAME 陳述式。

#### ODBC 移轉問題

如果您使用透通 DDL 透過 DataJoiner 在 ODBC 資料來源上建立遠端表格,您可 能會在移轉至 DB2 Information Integrator 之後收到含有 SELECT 陳述式的錯誤。 當您使用透通 DDL 透過 DataJoiner 建立遠端 ODBC 表格時,會將 DATE 資料 類型對映到 ODBC DATETIME 資料類型。

<span id="page-11-0"></span>若要避免發生含有 SELECT 陳述式的錯誤,在您移轉至 DB2 Information Integrator 之後,請將聯合資料庫系統型錄中的邏輯資料類型,從 DATE 變更為 TIMESTAMP<sup>o</sup>

## 針對特定的伺服器類型捨棄對映

在 DB2 DataJoiner 中,您可以建立與特定的伺服器類型相關的資料類型對映與函 數對映。例如,您可以建立適用於所有 Oracle® 伺服器或所有 Sybase 伺服器的對 映。

在您移轉至 DB2 Information Integrator 之後,您可能需要先捨棄外層,再重新建 立外層。當您捨棄外層時,也會捨棄其他相依於該外層的移轉物件 (例如:對映)。 如果您嘗試在捨棄外層後捨棄對映,您將會收到一則錯誤。此錯誤如下:

DB21034E 命令被當作 SQL 陳述式處理,因為它不是有效的「命令行處理器」命令。 在 SQL 處理程序期間,它已傳回: SQL0901N 由於非嚴重的系統錯誤,SQL 陳述式失效。 可處理後續的 SQL 陳述式。(原因 "從伺服器 pd 遺失類型對映"。) SQLSTATE=58004

您可以採取下列任一項動作以避免發生此錯誤:

- 您可以在捨棄外層之前捨棄對映
- 如果您在 DROP 陳述式中指定尾端為空格的對映名稱,讓名稱的總長度等於十 八個字元,便可以在任何時候捨棄對映。

## **DB2 for z/OS and OS/390 應用程式連線行為**

從 DB2 for z/OS™ and OS/390® 連接到 DB2 聯合啓用的案例之應用程式,具有 下列行為:

- CICS® 應用程式存取 DB2 for Linux、UNIX 及 Windows 聯合資料庫案例將被 強制為唯讀模式,並且不允許更新它。若嘗試進行更新,會傳回錯誤 -30090。
- DB2 for z/OS and OS/390 協調的交易在單一交易中存取多個資源,若其中一項 資源是 DB2 聯合案例,會造成下列其中一項結果:
	- DB2 聯合案例是唯一可以在交易內更新的資源
	- 連接至 DB2 聯合案例的唯讀連線

如果 DB2 聯合案例是第一個被更新的資源,則允許更新。如果 DB2 聯合案例 不是第一個被更新的資源,則連接 DB2 聯合案例的連線會變成唯讀。

• 以 CONNECT(1) 來準備應用程式。這些應用程式將仍是一階段確定交易,並且 能夠更新一個網站 (僅本端資料,或僅單一一階段確定聯合資料來源)。

# <span id="page-12-0"></span>聯合函數及資料來源支援問題

## 資料類型限制

DB2 Information Integrator 不支援某些資料類型。您無法為包含有任何一項這些不 支援的資料類型之資料來源物件 (例如:表格及概略表) 建立暱稱。此外,DB2 Information Integrator 不允許對包含有特定資料類型的資料來源物件進行插入、更 新及删除作業。

#### 未支援的資料類型

您無法為包含有列在下列表格中的資料類型之資料來源物件建立暱稱:

表 1. 未支援的資料來源資料類型

| 資料來源                                   | 未支援的資料類型                                                |
|----------------------------------------|---------------------------------------------------------|
| DB <sub>2</sub> for iSeries™           | <b>VARG</b>                                             |
| Extended Search                        | <b>DECIMAL</b>                                          |
| Microsoft <sup>®</sup> SQL SQL_VARIANT |                                                         |
| Server                                 |                                                         |
| Oracle (僅限 NET8 LONG                   |                                                         |
| 外層)                                    | LONG RAW                                                |
|                                        | <b>NCHAR</b>                                            |
|                                        | NVARCHAR2                                               |
|                                        | TIMESTAMP (fractional_seconds_precision) WITH TIME ZONE |
|                                        | TIMESTAMP (fractional seconds precision)                |
|                                        | WITH LOCAL TIME ZONE                                    |
| Oracle                                 | (僅限 BLOB                                                |
| SQLNET 外層)                             | <b>CLOB</b>                                             |
|                                        | <b>NCHAR</b>                                            |
|                                        | NVARCHAR2                                               |
|                                        | TIMESTAMP (fractional_seconds_precision) WITH TIME ZONE |
|                                        | TIMESTAMP (fractional_seconds_precision)                |
|                                        | WITH LOCAL TIME ZONE                                    |
| Sybase                                 | unichar                                                 |
|                                        | univarchar                                              |

若是 DB2 Information Integrator 不支援的資料類型,您可以在以資料來源物件為 基礎的資料來源上建立概略表,並針對該概略表建立暱稱。概略表不能包含任何 一個使用了未受支援的資料類型之直欄。或者,您也可以建立一個以資料來源物 件為基礎的概略表,並將未受支援的資料類型變更為支援的資料類型。

#### 資料類型的插入、更新及刪除限制

DB2 Information Integrator 不允許對包含有特定資料類型的資料來源物件進行插入、 更新及刪除作業。您無法為包含有列在下列表格中的資料類型之資料來源物件執 行寫入作業:

表 2. 資料類型的寫入作業限制

| 資料來源                   | 未支援的資料類型                                                |
|------------------------|---------------------------------------------------------|
| $Informix^m$           | <b>BLOB</b>                                             |
|                        | <b>CLOB</b>                                             |
|                        | TEXT                                                    |
| Microsoft SQL image    |                                                         |
| Server                 | ntext                                                   |
|                        | text                                                    |
|                        | SQL_VARIANT                                             |
| ODBC                   | SQL_LONGBINARY (長度 > 255)                               |
|                        | SQL_LONGVARCHAR (長度 > 255)                              |
|                        | SQL_WLONGVARCHAR (長度 > 255)                             |
|                        | Oracle (僅限 NET8 INTERVAL DAY (day_precision) TO SECOND  |
| 外層)                    | (fractional_seconds_precision)                          |
|                        | INTERVAL YEAR (year_precision) TO MONTH                 |
|                        | <b>LONG</b>                                             |
|                        | <b>LONG RAW</b>                                         |
|                        | <b>NCHAR</b>                                            |
|                        | <b>NVARCHAR2</b>                                        |
|                        | TIMESTAMP (fractional_seconds_precision) WITH TIMEZONE  |
|                        | TIMESTAMP (fractional_seconds_precision)                |
|                        | WITH LOCAL TIME ZONE                                    |
| Oracle                 | (僅限 BLOB                                                |
| SQLNET 外層)             | <b>CLOB</b>                                             |
|                        | INTERVAL DAY (day_precision) TO SECOND                  |
|                        | (fractional_seconds_precision)                          |
|                        | INTERVAL YEAR (year_precision) TO MONTH                 |
|                        | <b>NCHAR</b>                                            |
|                        | NVARCHAR2                                               |
|                        | TIMESTAMP (fractional_seconds_precision) WITH TIME ZONE |
|                        | TIMESTAMP (fractional_seconds_precision)                |
|                        | WITH LOCAL TIME ZONE                                    |
| Sybase (僅限 CTLIB image |                                                         |
| 外層)                    | text                                                    |
|                        | unichar                                                 |
|                        | univarchar                                              |

<span id="page-14-0"></span>表 *2. 資料類型的寫入作業限制 (繼續)* 

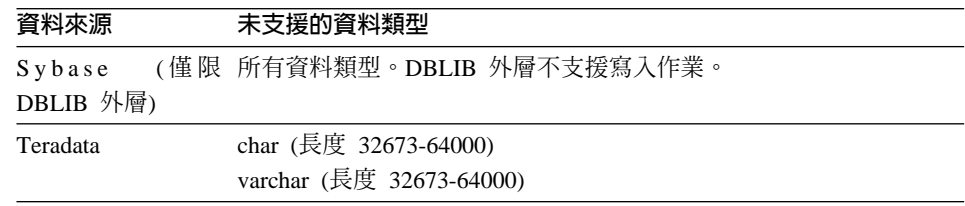

#### 對映到聯合 GRAPHIC 及 VARGRAPHIC 資料類型

只有 DB2 系列及 Teradata 資料來源可以置換預設資料類型對映,而對映至聯合 GRAPHIC 及 VARGRAPHIC 資料類型。您可使用 CREATE TYPE MAPPING 或 ALTER NICKNAME 陳述式來置換預設資料類型對映,視您要該對映套用的情況 而定。

#### **Unicode UTF-8 問題**

#### UTF-8 字碼頁資料擴充

如果聯合資料庫使用 UTF-8 字碼頁,且資料來源從屬站轉換為 UTF-8 字碼頁, 此轉換可能會造成資料擴充。例如:在遠端資料來源上的某一個位元組字元,可 能會在聯合 UTF-8 資料庫系統型錄中儲存為兩個位元組。請確定型錄中的本端直 欄有足夠的寬度,可包含任何擴充的資料。如果直欄不夠寬,請使用 ALTER NICKNAME 陳沭式讓直欄變寬。

#### 中文字碼頁 GB 18030

如果您存取的資料來源包含了使用中文字碼頁 GB 18030 的資料,則您的聯合資料 庫必須使用 UTF-8 字碼頁。

若是 Oracle 資料來源,您可能需要新增設定至您的 sqllib/cfg/db2dj.ini 檔案, 讓 Oracle 從屬站正確地轉換 GB 18030 資料為 Unicode。要新增的設定如下:

NLS\_LANG=Simplified Chinese\_China.AL32UTF8

若是 Informix 資料來源,您可能需要新增數個設定至您的 sqllib/cfg/db2dj.ini 檔案,讓 Informix 從屬站正確地轉換 GB 18030 資料為 Unicode。要新增的設定 如下:

CLIENT\_LOCALE=zh\_cn.UTF8 DB\_LOCALE=zh\_cn.GB18030-2000 GL\_USEGLU=1

#### **LIKE 沭詞問題**

LIKE 述詞可能無法適當地運作。在以下章節中,說明數個有關 LINK 述詞問題的 範例。這些問題的潛在可行方案是將 PUSHDOWN 伺服器選項設定為 'N'。將

PUSHDOWN 伺服器選項設定為 'N',迫使 SQL 陳述式的 LINK 部份會在聯合 伺服器上處理。此 SQL 陳述式部份將不會向下推展到資料來源。但是,設定此伺 服器選項可能會造成效能降低。

#### **BI用至 CHAR 直欄的 LIKE 述詞**

若是 Informix、Microsoft SQL Server、Oracle 及 Sybase 資料來源,引用至 CHAR 直欄的 LIKE 述詞不會向下推展到資料來源。因為這些資料來源使用不同於 DB2 的空白填補規則,因此不會向下推展述詞。例如:如果 CHAR(10) 直欄包含 'a', 那麼述詞 char\_col LIKE 'a' 將會在 DB2 中傳回假 (false),但在其他資料來源 中則為真 (true)。

此外,若是 Microsoft SQL Server 資料來源,LIKE 述詞會執行不區分大小寫的字 串比較 (這無法向下推展至資料來源)。

您可以為 LIKE(CHAR....) 函數建立函數對映以增進效能,讓 LIKE 沭詞向下推展 至資料來源。例如:

CREATE FUNCTION MAPPING FOR SYSIBM.LIKE(SYSIBM.CHAR,SYSIBM.VARCHAR(1)) SERVER infx\_server;

但是,使用函數對映會造成 LIKE 述詞傳回的結果與 DB2 傳回的不同,如上所 沭。

#### DBCS 資料庫中的 LIKE 述詞型樣相符字元及變異長度字元直欄

當用於 SELECT 陳述式的 LIKE 述詞之型樣相符字元,與儲存在 DBCS 資料庫 中的變異長度字元直欄一起使用時,可能會傳回不正確的結果。發生這些錯誤是 因為某些資料來源以不同於 DB2 的方法來處理型樣相符字元,如下列表格所示:

表 3. DB2 系列資料來源

| DB2 系列資料來源 | 是否符合     | 是否符合     |
|------------|----------|----------|
| 型樣相符字元     | DBCS 字元? | SBCS 字元? |
| DBCS 百分比   | 是        | 是        |
| SBCS 百分比   | 是        | 是        |
| DBCS 底線    | 是        | 否        |
| SBCS 底線    | 否        | 是        |

表 4. Sybase 及 Oracle 資料來源

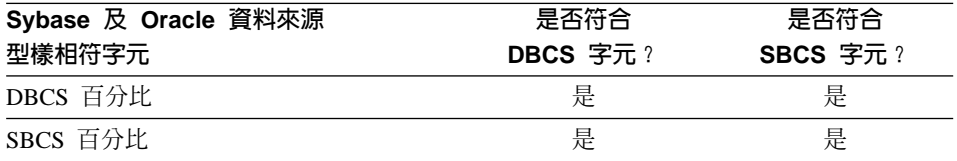

<span id="page-16-0"></span>表 4. Sybase 及 Oracle 資料來源 (繼續)

| Sybase 及 Oracle 資料來源<br>型樣相符字元 | 是否符合<br>DBCS 字元? | 是否符合<br>SBCS 字元? |
|--------------------------------|------------------|------------------|
| DBCS 底線                        | 븊                | 是                |
| SBCS 底線                        | 뷳                | 是                |

表 5. Microsoft SQL Server 及 Informix 資料來源

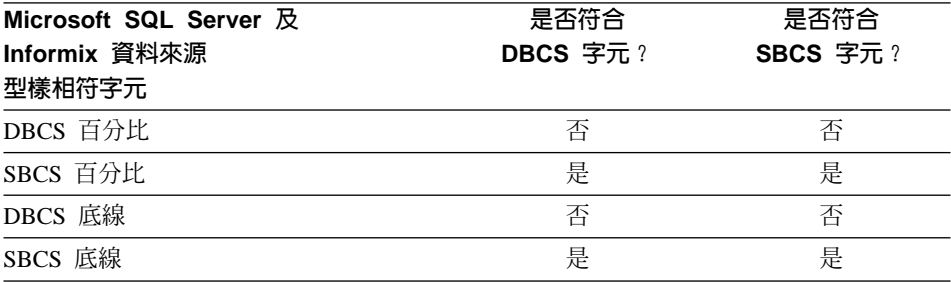

## 包含 DBCS 資料的 CHAR 直欄

當聯合伺服器及資料來源使用不同的空白填補字元時,比較包含了 DBCS 資料的 CHAR 直欄之述詞可能會傳回不正確的結果。您可以將聯合資料庫系統型錄中的邏 輯直欄類型從 CHAR 變更為 VARCHAR,可能可以避免產生不正確的結果。

## DRDA 外層支援

當您使用包含了針對直欄使用的聯合 VARGRAPHIC 資料類型之透通 DDL,在 DB2 for iSeries 上建立遠端表格時,您將會收到下列錯誤: SOL3324N 直欄 xxx 中有個 VARG 的類型無法辨認。

聯合 VARGRAPHIC 資料類型的預設反轉類型對映是用於遠端 VARG 資料類型 的。DRDA 外層不支援 VARG 資料類型。您不能使用聯合透通 DDL 特性,透過 DB2 for Linux、UNIX 及 Windows 來建立遠端表格。您必須直接在資料來源上建 立遠端表格,並針對該遠端表格,在聯合伺服器上建立暱稱。

## BioRS 外層支援

若要架構 BioRS 外層,您必須使用「DB2 控制中心」。有關架構 BioRS 外層的 資訊,可自以下的網站中取得: http://www.ibm.com/software/data/integration/library。

## <span id="page-17-0"></span>**Entrez 外層支援**

Entrez 外層允許在使用無 Proxy 的防火牆之網路中,存取 PubMed 及 Nucleotide 資料來源。若有 Proxy,Entrez 外層可能無法存取 PubMed 及 Nucleotide 資料來 源。

## **Informix 外層支援**

若要在 Windows 聯合伺服器上使用 Informix 外層,除了在聯合架構檔 (sqllib/cfg/db2dj.ini) 中設定環境變數之外,您可能需要執行以下一或兩個步 驟:

- 使用 Informix setnet32 公用程式來設定 Informix 環境變數
- 新增 Informix 環境變數至您的 Windows 聯合伺服器環境變數

Informix 環境變數包括了必要的環境變數 (INFORMIXDIR 及 INFORMIXSERVER),及您想要設定的任何選用的環境變數 (例如: INFORMIXSQLHOSTS)。您可能需要重新開機聯合伺服器,才能讓這些變更生 效。

## **Microsoft SQL Server 外層支援**

#### **Unicode** 限制

Microsoft SQL Server 外層不支援 Unicode。您無法以 Microsoft SQL Server 外 層,在聯合資料庫上使用 UTF-8 字碼頁。

#### 字碼頁轉換需求

在 Windows 聯合伺服器上,當您使用 Microsoft SQL Server 外層時, DB2 聯合 資料庫字碼頁必須符合現行作業系統語言環境的預設字碼頁。因為 Microsoft SQL Server 的 ODBC 驅動程式會根據現行作業系統語言環境 (而非 DB2 字碼頁) 來 執行字集轉換,因此字碼頁必須符合。

在 Linux 及 UNIX 聯合伺服器上,當您使用 Microsoft SQL Server 外層時, DB2 聯合資料庫字碼頁必須符合 odbc.ini 架構檔中的 AppCodePage 設定。因為 Microsoft SQL Server 的 DataDirect Technologies Connect ODBC 驅動程式會根 據 AppCodePage 設定 (而非 DB2 聯合資料庫字碼頁) 來執行字集轉換,因此字 碼頁必須符合。

當您建立聯合資料庫時,設定 DB2 字碼頁。

#### 範例字碼頁轉換架構 (UNIX 及 Linux):

<span id="page-18-0"></span>假設您使用 DataDirect Technologies Connect ODBC 驅動程式來存取 Microsoft SQL Server 資料來源。您要在聯合伺服器上使用日文字碼頁。您必須在 db2dj.ini 檔 案中新增下列設定:

LC MESSAGES=Ja JP  $LANG=Ja$  JP  $LC$  ALL= $\overline{J}a$  JP

在 DataDirect Technologies Connect ODBC 驅動程式提供的參考資訊中,您決定 滴當的字碼百為:

11 = Microsoft CP 932 DBCS

在 odbc.ini 檔案中,您必須將 AppCodePage 設定為 11。odbc.ini 檔案設定的 範例如下:

 $[$ japan $2000]$ Driver=/opt/odbc/lib/ivmsss18.so Description=MS SQL Server 2000 Database=jtest Address=9.xx.xxx.xxx,1433 AppCodePage=11 AutoTranslate=yes

如果沒有在 odbc.ini 檔案中設定 AppCodePage 值, ODBC 驅動程式會使用預 設的英文字碼頁。

## ODBC 外層支援

#### 配合 ODBC 資料來源使用 PUSHDOWN 伺服器選項

如果將 PUSHDOWN 伺服器選項值設定為 'Y' 會在遠端陳述式產生期間造成某些 查詢失敗,請除去此伺服器選項,或將 PUSHDOWN 伺服器選項設定為 'N',以 防止發生此問題。

#### ODBC 外層 DB2 ONE REQUEST PER CONNECTION 限制

若 ODBC 驅動程式只容許在連線上有一個作用中的陳述式,您必須將資料來源的 DB2\_ONE\_REQUEST\_PER\_CONNECTION 伺服器選項設定為 'Y'。當您設定 DB2 ONE REQUEST PER CONNECTION 伺服器選項時,您也必須將 DB2 IUD ENABLE 伺服器選項設定為 'N'。

若要設定這些伺服器選項,請使用 ALTER SERVER 陳述式:

ALTER SERVER odbcserv OPTIONS

(ADD DB2 ONE REQUEST PER CONNECTION 'Y', ADD DB2 IUD ENABLE 'N')

當 DB2\_ONE\_REQUEST\_PER\_CONNECTION 設定為 'Y' 時,ODBC 外層不允 許 INSERT、UPDATE 或 DELETE 陳述式。

若要判斷您的 ODBC 驅動程式是否只允許在連線上有一個作用中的陳述式,請使 用 ODBC 驅動程式的 SQLGetInfo 函數,並針對 SQL ACTIVE STATEMENTS 或 SQL MAX CONCURRENT ACTIVITIES InfoType 檢查傳回的值。如果傳回的值 為一(1),表示您的 ODBC 驅動程式只允許在連線上有一個作用中的陳述式。

#### Unicode 限制

ODBC 外層不支援 Unicode。您無法在具有 ODBC 外層的聯合資料庫上使用 UTF-8 字碼百。

#### 字碼頁轉換需求

字碼頁的轉換是由 ODBC 驅動程式或 ODBC 驅動程式管理程式來執行的。 ODBC 外層不執行任何編碼字集的轉換。

#### 使用 ODBC 外層來代替現存的資料來源外層

當您使用 ODBC 外層來存取資料來源,而不是使用設計來存取該特定資料來源的 外層時,會發生下列問題:

#### DB2 for Linux、UNIX 及 Windows 資料來源

當您使用 ODBC 外層來存取 DB2 for Linux、UNIX 及 Windows 資料來 源時,DB2 聯合資料庫處理程序會異常地終止。使用 DRDA 外層來存取 DB2 for Linux、UNIX 及 Windows 資料來源。

#### AIX<sup>®</sup> 聯合伺服器上的 Oracle 資料來源

當您使用 ODBC 外層來存取 Oracle 資料來源時,您可能會在嘗試使用 WHERE 子句中的字元資料類型比較來更新暱稱時收到一則錯誤訊息。使 用 NET8 或 SOLNET 外層來存取 Oracle 資料來源。

#### Informix 資料來源

不要嘗試使用 ODBC 外層來存取 Informix 資料來源。您無法使用 ODBC 外層來建立 Informix 資料來源物件的暱稱。您無法使用 ODBC 外層來建 立使用透通階段作業或使用透通 DDL 的 Informix 表格。若要存取 Informix 資料來源,請使用 Informix 外層。

#### 含有索引的 ODBC 資料來源

當您在包含索引的遠端表格上建立暱稱時, ODBC 外層不會在腦合資料庫系統型 錄上記錄索引資訊。您必須對使用 CREATE INDEX 陳沭式與 SPECIFICATION ONLY 子句的表格建立索引規格。

#### 透通 DDL 及 CHAR 資料類型

不要使用透通 DDL 在 ODBC 資料來源上建立遠端表格 (如果表格含有 CHAR 資 料類型)。當您使用透通 DDL 建立一個包含了 CHAR 資料類型的遠端表格時, CHAR 直欄的遠端長度被定義為 1。在資料來源上建立原生的遠端表格,或使用透 通階段作業來建立遠端表格。然後建立資料來源表格的暱稱。

#### <span id="page-20-0"></span>djxlinkOracle script 錯誤

如果您沒有安裝 AIX Base Application Development Math Library, djxlink0racle script 將會失敗,並在 AIX 聯合伺服器上發生鏈結編輯器錯誤。您可以發出下列 AIX 命令來判斷是否有安裝檔案庫:

lslpp -l bos.adt.libm

若要避免發生這些錯誤,您可以安裝 AIX Base Application Development Math Library 或編輯 djxlink0racle script,並從 **ld** (鏈結編輯器) 命令中除去所有出現 的 -1m 選項。

#### **NET8 64 位元外層支援**

UNIX 聯合伺服器上的 64 位元 Oracle NET8 外層使用 Oracle 9i 從屬站檔案庫 libclntsh.<suffix>,其中 <suffix> 是字尾,是由作業系統來決定的。此檔案庫 位於 \$ORACLE\_HOME/lib 目錄中。若要確定已安裝此檔案庫,您可能需要安裝使用 伺服器安裝的 Oracle 9i 從屬站。然後,您可以使用自訂選項來除去任何伺服器特 定的選項。

## **Sybase 外層支援**

#### **Sybase Adaptive Server Enterprise 必要的版本**

如果您正在使用配合 Sybase Adaptive Server Enterprise 11.9 使用的 Sybase 外層, 您必須使用版本 11.9.2.6 或更新版本。如果您沒有安裝這些版本中的其中一項,您 必須在您的 Sybase 伺服器上安裝最新的 EBF。

#### 對 SMALLINT 直欄的計算

對 SMALLINT 直欄包括計算的 SQL 陳述式可能會造成算術溢位的錯誤。如果您 明確地將直欄強制轉型為 INTEGER 資料類型,便能避免發生此錯誤。

此問題是在同時使用 DBLIB 及 CTLIB 外層時發生的。

#### 將 VARCHAR 直欄變更為 CLOB 或 BLOB 直欄

如果您將本端直欄類型從 VARCHAR 變更為 CLOB 或 BLOB 資料類型, CTLIB 外層便無法對已變更的直欄執行 SELECT 陳述式。

#### 變更為 BIGINT 直欄

在 Windows 聯合伺服器上,如果您將本端直欄類型變更為 BIGINT,針對該直欄 會傳回不正確的結果。

此問題是在使用 CTLIB 外層時發生的。

#### <span id="page-21-0"></span>直欄名稱必須是唯一的

DBLIB 外層無法為包含重複直欄名稱的表格建立暱稱。例如,直欄名稱 abc、ABC、Abc 對 DBLIB 外層來說都被視為是相同的名稱。

若要為包含了使用不同大小寫字體的相同直欄名稱之 Sybase 表格建立暱稱,您必 須將遠端直欄名稱變更為唯一的名稱,或使用 CTLIB 外層 (而不要使用 DBLIB 外 層)。

#### 以 DBCS 用於聯合伺服器名稱

DBLIB 外層無法使用 DBCS 作為聯合伺服器名稱。若要使用 DBCS 作為聯合伺 服器名稱,您必須使用 CTLIB 外層。

#### 對 LOB 直欄使用 SELECT 陳述式

若要選取 LOB 直欄,資料來源表格必須具有唯一的索引及 TIMESTAMP 直欄。 DBLIB 外層只能對每個 SOL 陳述式選取一個 LOB 直欄。

#### 變更 DECIMAL 或 NUMERIC 直欄為 INTEGER 直欄

如果您將本端直欄類型從 DECIMAL 或 NUMERIC 變更為 INTEGER, DBLIB 外層便無法在該直欄上處理 SELECT 陳述式。

## **Teradata 外層支援**

Teradata GRAPHIC (或 VARGRAPHIC) 直欄的預設轉遞資料類型對映是用於聯合 GRAPHIC (或 VARGRAPHIC) 直欄的。如果聯合資料庫使用 UTF-8 字碼頁,您 必須使用 ALTER NICKNAME 陳述式來變更聯合資料庫系統型錄中的本端直欄類 型。將 GRAPHIC 直欄類型變更為 CHAR,並將 VARGRAPHIC 直欄類型變更為 VARCHAR。變更本端直欄類型是必要的,因為 Teradata 從屬站在 UTF-8 編碼中 只支援 Unicode 資料。在聯合 UTF-8 資料庫中,DB2 預期 GRAPHIC 及 VARGRAPHIC 直欄包含 UTF-16 資料。

## **XML 外層支援**

雖然被記載在 IBM DB2 Information Integrator Data Source Configuration Guide 文件中,目前仍不支援 STREAMING 暱稱選項。如果您建立暱稱並將此選項設定 為 'YES',則會傳回一則錯誤,指出此設定是無效的。錯誤訊息如下:

SQL1882N "nickname" 選項 "STREAMING" 無法被設定為 "<object name>" 的 "<option value>" o

## 存取 Microsoft Excel 資料來源

您可以使用 Excel 外層或 ODBC 外層來存取 Microsoft Excel 試算表。有關每個 存取方法的優缺點、架構需求及每個方法的限制之進一步的明細,可自下列網站 取得: http://www.ibm.com/software/data/integration。

## <span id="page-22-0"></span>**使用 CREATE TYPE MAPPING 陳述式**

如果您在 CREATE TYPE MAPPING 陳述式中指定 REMOTE 關鍵字,則會在聯 合資料庫型錄表格中儲存不正確的伺服器資訊。例如,發出下列 DDL 陳述式會造 成 ODBC REMOTE 以伺服器類型儲存在型錄中:

CREATE TYPE MAPPING *TM1* FROM LOCAL TYPE *SYSIBM.INTEGER* TO SERVER TYPE *ODBC* REMOTE TYPE *SQL\_INTEGER*

若要確定有在型錄中儲存正確的伺服器資訊,請不要在 CREATE TYPE MAPPING 陳沭式中指定 REMOTE 關鍵字。例如:

CREATE TYPE MAPPING *TM1* FROM LOCAL TYPE *SYSIBM.INTEGER* TO SERVER TYPE *ODBC* TYPE *SQL\_INTEGER*

#### **DB2LOOK** 命令限制產生聯合 DDL 陳述式

DB2LOOK 命令會從 DB2 型錄中的中間資料產生 DDL 陳述式。但是,當此命令 嘗試產生聯合陳述式時,會有一些限制。

#### Windows 聯合伺服器上的 DBCS 外層及伺服器名稱

在 Windows 聯合伺服器上,DB2LOOK 不會為 DBCS 外層及伺服器名稱產生正 確的字串。這會影響 CREATE WRAPPER 及 CREATE SERVER 陳述式。

使用 63 個字元 (或以內) 的外層及伺服器名稱。

#### **CREATE TYPE MAPPING** 陳述式

由 DB2LOOK 產生的 CREATE TYPE MAPPING 陳述式有數個問題:

- 從 CREATE TYPE MAPPING 陳述式產生的遠端資料類型不會以引號 (") 來含 括住。如果遠端資料類型是以小寫字體來表示,您必須手動以引號來含括遠端 資料類型。
- 一旦 DB2LOOK 命令偵測到 LOB 資料的 CREATE TYPE MAPPING, DB2LOOK 將不會產生任何後續的 CREATE TYPE MAPPING 陳述式。您需要 手動建立 DB2LOOK 省略掉的資料類型對映陳述式。

#### **DDL** 透通性陳述式

DB2LOOK 命令將不會針對使用透通 DDL 來建立的聯合物件產生正確的 DDL 陳 述式。這些聯合物件將會以 CREATE NICKNAME 陳述式來顯示。您必須手動將 產生的 DDL 陳述式從 CREATE NICKNAME 陳述式變更為使用透通 DDL 的正 確語法之 CREATE TABLE 陳述式。

## **getstats** 工具

因為此版次中的暱稱不支援 runstats 公用程式,您可以下載 getstats 工具,該 工具可從 DB2 Information Integrator 網站取得。**getstats** 工具會收集由 DB2 查 <span id="page-23-0"></span>詢最佳化工具使用的鍵值統計資訊。收集的資訊包括表格列數、直欄列數及索引 firstkeycard 與 fullkeycard。**getstats** 工具是暫時解決方案,它可讓您在不捨棄及 重建暱稱的情況下更新暱稱統計值。

**getstats** 工具只能與 DB2 Information Integrator 支援的關聯式資料來源一起使用。 **getstats** 只能在 Windows NT® 及 AIX 上執行。

不對此範例工具提供正式或隱含的保證。為了示範的用途而提供 getstats 工具, 針對該工具 IBM® 公司不提供任何保證、義務或承諾。

您可以從下列網站下載 getstats 工具: http://www.ibm.com/software/data/integration。請參閱網站上的文件,以取得有關 此工具的詳細資訊。

## 「控制中心」更新

聯合線上說明及「控制中心」物件名稱之間的差異 記載在線上說明中的視窗名稱,不會反映某些「控制中心」視窗目前的名稱。

下列表格列出有變更過的視窗名稱:

表 6. 已變更的視窗名稱

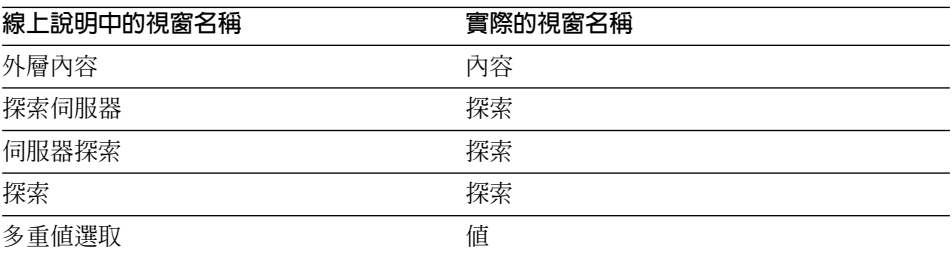

記載在線上說明中的控制項名稱,不會反映「控制中心」某些視窗中的控制項目 前的名稱。

下列表格列出有變更過的控制項名稱:

表 7. 已變更的控制項名稱

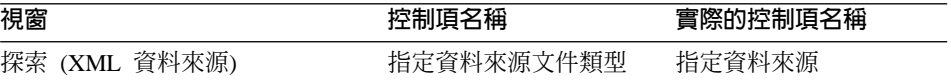

#### <span id="page-24-0"></span>MQ 使用者定義的函數訊息字串更新

在下列訊息中,'2pc' 應該不是訊息的一部份。用於兩階段確定的值 '2pc',無法用 於此版次中。有效的值為 'Opc'、'1pc' 及 'all'。此訊息應改為:

============================================================ 用法: disable MQFunctions -n dbName -u uID -p password [-v 0pc | 1pc | all] ============================================================"; ============================================================ 用法: enable MQFunctions -n dbName -u uID -p password [-q queuemanager] [-v 0pc|1pc|all] [-novalidate] [-interactive] [-force] ============================================================"; 只有 'all'、'0pc' 或 '1pc' 值可用於 -v 選項。";

## **Web 服務問題**

## Web 服務 consumer 使用者定義的函數

目前, DB2 Information Integrator Developer's Guide 在 Web 服務一節的文字中 說道:

"This topic describes the Web services consumer standalone tool and the WebsSphere Studio plug-in that IBM provides to convert WSDL to DB2 SQL functions."

此文字應改爲:

"This topic describes the Web services consumer user-defined functions and the WebsSphere Studio plug-in that IBM provides to convert WSDL to DB2 SQL functions."

此功能是一組使用者定義的函數,而不是獨立式工具。

### **Web 服務 consumer 訊息**

使用 Web 服務 consumer 使用者定義的函數時,會傳回英文的訊息。不會傳回其 它語言的訊息。

## 其餘的文件更新

#### **DB2 Information Integrator 安裝手冊**

在主題「檢查資料來源環境變數」中,對 db2dj.ini 的其中一個限制為: 環境變數値不可有空白字元。

應除去此限制。

<span id="page-25-0"></span>另一個限制說道:

每一行必須以 ASCII 回車 (0x0D) 或換行 (0x0A) 字元結尾。

此限制應改為:

檔案中任何一行的最大長度為 1021 個位元組。系統不處理超過該長度的資料。

## **DB2 Information Integrator Data Source Configuration Guide**

在 ″User mapping options for federated servers″ 附錄中,帳戶選項的名稱應該是 ACCOUNTING,而不是 ACCOUNTING\_STRING。

## **DB2 Information Integrator Federated Systems Guide**

在 ″User mapping options for federated servers″ 附錄中,帳戶選項的名稱應該是 ACCOUNTING,而不是 ACCOUNTING STRING。

# <span id="page-26-0"></span>注意事項

本資訊是針對 IBM 在美國所提供之產品與服務開發出來的。在其它國家中, IBM 不見得有提供本書中所提的各項產品、服務或功能。要知道您所在區域是否可用 到這些產品與服務時,請向當地的 IBM 服務代表查詢。本書在提及 IBM 產品、 程式或服務時,不表示或暗示只能使用 IBM 的產品、程式或服務。只要未侵犯 IBM 的智慧財產權,任何功能相當的產品、程式或服務都可以取代 IBM 的產品、 程式或服務。不過,其它非 IBM 產品、程式或服務在運作上的評價與驗證,其責 任屬於使用者。

在這本書或文件中可能包含著 IBM 所擁有之專利或專利申請案。本書使用者並不 享有前述專利之任何授權。 您可以用書面方式來查詢授權,來函請寄到:

IBM Director of Licensing IBM Corporation North Castle Drive Armonk, NY 10504-1785 U.S.A.

若要查詢有關二位元組 (DBCS) 資訊的授權事宜,請聯絡您國家或地區的 IBM 智 慧財產部門,或者用書面方式寄到:

IBM World Trade Asia Corporation Licensing 2-31 Roppongi 3-chome, Minato-ku Tokyo 106, Japan

下列段落若與該國或地區之法律條款抵觸,即視為不適用: IBM 僅以現狀提供本 書,而不提供任何明示或默示之保證 (包括但不限於可售性或符合特定效用的保 證)。若有些地區在某些交易上並不允許排除上述保證,則該排除無效。

本書中可能會有技術上或排版印刷上的訛誤。因此,IBM 會定期修訂;並將修訂後 的內容納入新版中。同時,IBM 得隨時改進並 (或) 變動本書中所提及的產品及 (或) 程式。

本書對於非 IBM 網站的援引只是為了方便而提供,並不對這些網站作任何認可。 該些網站上的內容並非本 IBM 產品內容的一部份,用戶使用該網站時應自行承擔 風險。

當您提供資訊給 IBM 時,您即授權予 IBM 以其認為適當的方式來使用或分送資 訊,而不必對您負起仟何責仟。

本程式之獲授權者若希望取得相關資料,以便使用下列資訊者可洽詢 IBM。其下列 資訊指的是:(1)獨立建立的程式與其它程式(包括此程式)之間交換資訊的方式 (2) 相互使用已交換之資訊方法。若有任何問題請聯絡:

IBM Corporation J46A/G4 555 Bailey Avenue San Jose, CA 95141-1003  $U.S.A.$ 

上述資料的取得有其特殊要件,在某些情況下必須付費方得使用。

本書所描述的任何程式及其所有可用的授權著作是由 IBM 所提供,並受到「IBM 客戶合約」、「IBM 國際程式授權合約」或雙方之間任何同等合約條款之規範。

此間所含之任何效能資料,皆是得自控制的環境之下;因此不同作業環境之下所 得的結果,可能會有很大的差異。部份測量可能是在開發中的系統上執行,因此 不保證可以從一般的系統獲致相同的結果。甚至有部份的測量,是利用插補法而 得的估計值,其實際結果可能會有所不同。本書的使用者應根據其特有的環境, 驗證出適用的資料。

本書所提及之非 IBM 產品資訊,係由產品的供應商,或其出版的聲明或其它公開 管道取得。IBM 並未測試過這些產品,也無法確認這些非 IBM 產品的執行效能、 相容性、或任何對產品的其它主張是否完全無誤。如果您對非 IBM 產品的性能有 任何的疑問,請逕向該產品的供應商查詢。

有關 IBM 未來動向的任何陳述,僅代表 IBM 的目標而已,並可能於未事先聲明 的情況下有所變動或撤回。

本書中含有日常商業活動所用的資料及報告範例。為了提供完整的說明,這些範 例包括個人、公司、廠牌和產品的名稱。這些名稱全屬虛構,若與任何公司的名 稱和仹址雷同,純屬巧合。

著作權捋權:

本書包含原始語言的範例應用程式,用以說明各種作業平台上的程式設計技術。 您可以基於研發、使用、銷售或散佈符合作業平台(用於執行所撰寫的範例程式)之 應用程式設計介面的應用程式等目的,以任何形式複製、修改及散佈這些範例程 式,而無需付費給 IBM。但這些範例皆未經過完整的測試。因此,IBM 不會保證 或暗示這些程式的穩定性、服務能力或功能。

<span id="page-28-0"></span>這些範例程式或是任何衍生著作的每一份拷貝或任何部份,都必須具有下列的著 作權聲明:

© (your company name) (year). Portions of this code are derived from IBM Corp. Sample Programs. © Copyright IBM Corp. \_enter the year or years\_. All rights reserved.

## 商標

下列術語是 IBM 公司在美國及 (或) 其它國家的商標。

**AIX CICS** D<sub>B2</sub> DB2 Universal Database **DRDA** DataJoiner **IBM** Informix  $OS/390$ iSeries  $z/OS$ 

下列術語是其它公司的商標或註冊商標:

Microsoft、Windows 及 Windows NT 是 Microsoft Corporation 在美國及 (或) 其 它國家的商標。

UNIX 是 The Open Group 在美國及其它國家的註冊商標。

其它公司、產品或服務名稱可能是其它公司的商標或服務標誌。

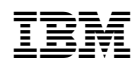